# オンラインでの麻薬施用者 及び麻薬管理者免許(新規) の申請方法

### 申請先の保健所を選択する

### 主として診療に従事する麻薬業務所が所在する地域を管轄する保健所名をクリックして ください。

※大分市内に所在する麻薬業務所については、令和5年4月現在オンラインで麻薬 施用者及び麻薬管理者免許申請をすることができません。お手数をおかけしますが、 従来どおり、書面による申請のみを受け付けますので、ご了承ください。

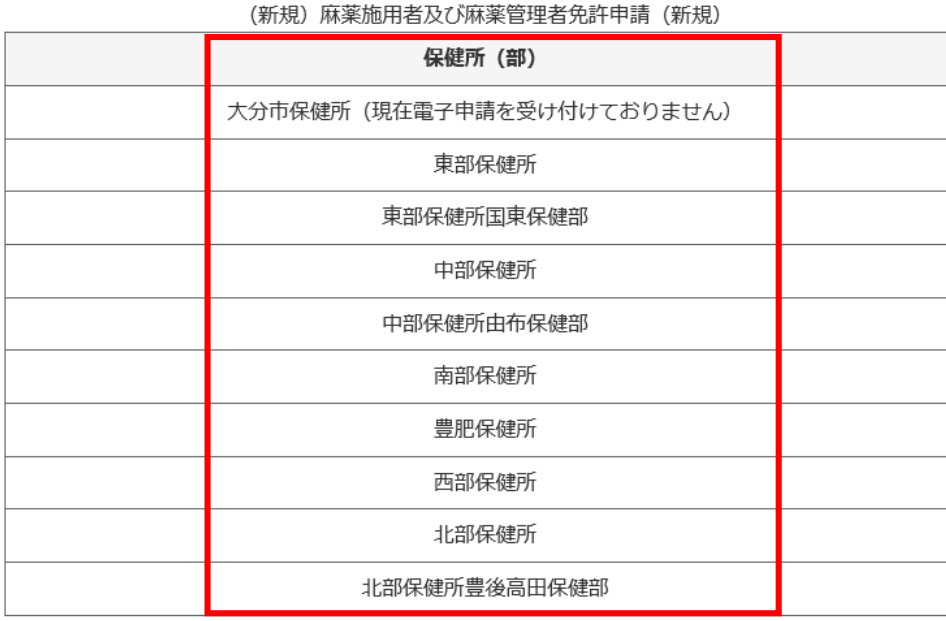

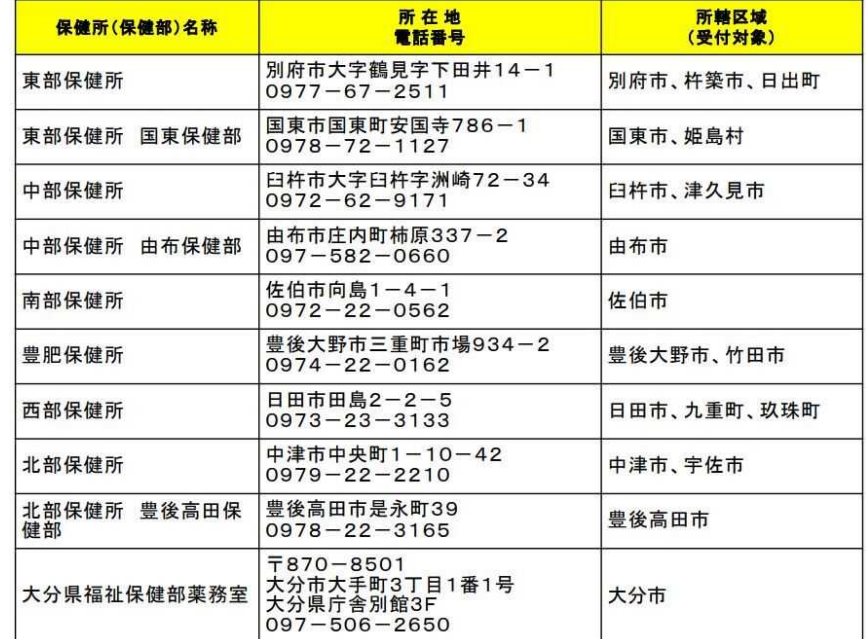

### 申請をはじめる

「ログインして申請に進む」もしくは「メールを認証して申請に進む」をクリックして申請を はじめてください。

# ☆麻薬施用者及び麻薬管理者免許申請(新 規)

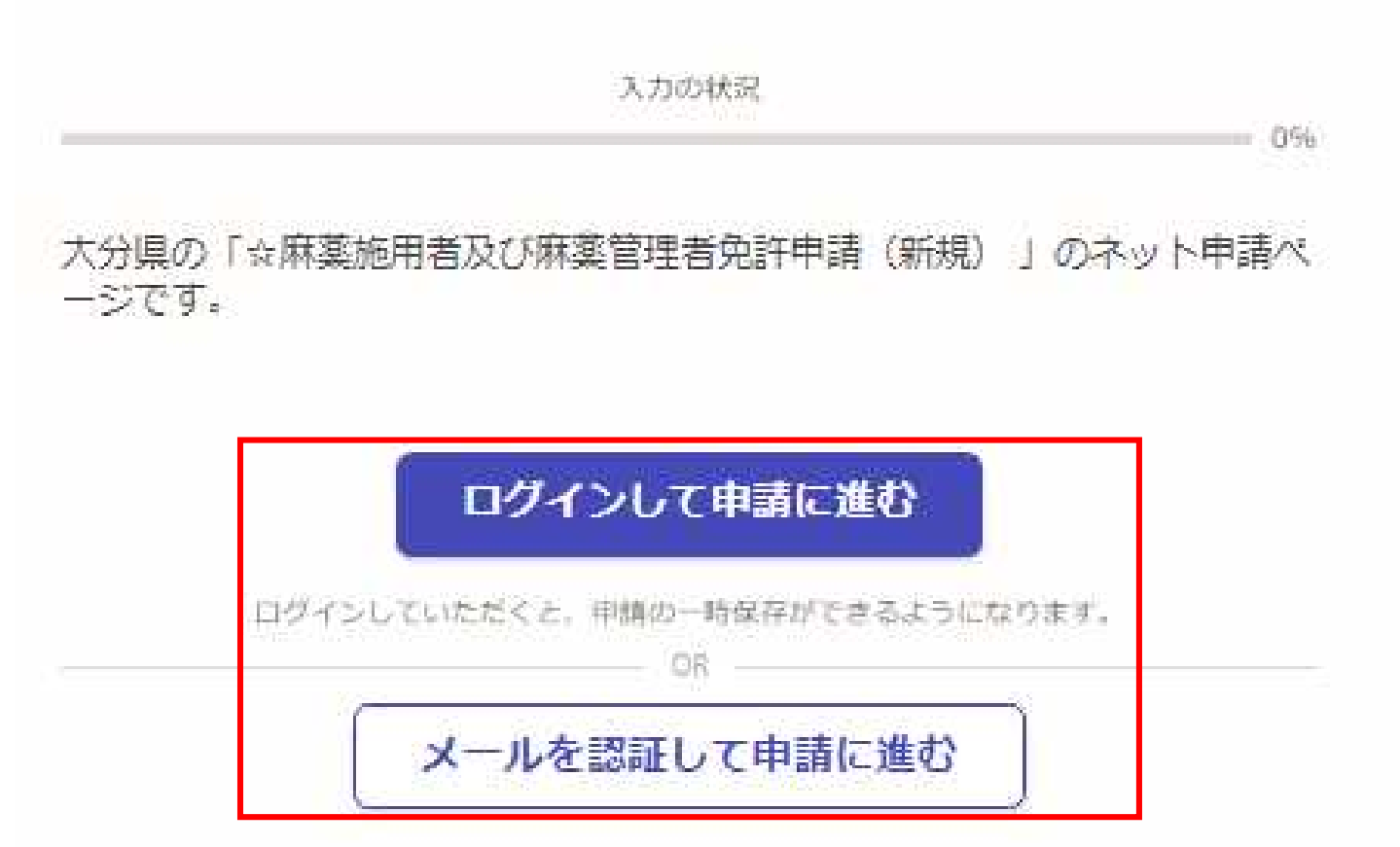

### 「ログインして申請に進む」を選択した場合

①Grafferスマート申請を初めて利用される方はアカウント作成が 必要となりますので、「Grafferアカウントを新しく作成する」をクリッ クしてください。 Google・LINEもしくはメールアドレス・パス ②姓・名・登録用メールアドレス・パスワードを入力してください。 ワードを入力してログインしてください。 (登録いただいたメールアドレスあてに大分県から手数料納付依 頼のメール等を送信します。) ③「Grafferアカウントを登録する」をクリックすると、仮登録が完了 し、登録用メールアドレスあてに下記のメールが送信されますの で、URLから本登録を完了してください。 Graffer ② 姓 23 名 函 スマート申請  $\odot$  $\bullet$  $\overline{a}$ 登録用メールアドレス 68  $\bullet$ G Googleでログイン  $\mathbf{a}$ 有効なメールアドレスを入力してください。 パスワード お風  $\bullet$ LINEでログイン  $\bullet$ 半角、英数字、記号を組み合わせて、8文字以上50文字以内で入 カしてください。 ログインにより、入力された情報がGoogleまたはLINEに送信されること はありません。 または Grafferアカウント規約 「2·ブライバシーボリシー及び個人 情報の取り扱いについて「 画 メールアドレス ③上記に同意してサービスを利用する Grafferのサービス利用アカウントの仮登録が完了しました。 以下のURLをクリックすることでアカウントの本登録が完了します。 ■ パスワード ttps://sandbox-accounts.graffer.jp/activation/ac0d970d-e52c-4d09-8cc1-b21c2138e42b 引き続きサービスをご利用ください。 ※本メールにお心当たりの無い方は、support【@】graffer.jp までご連絡いただけますと幸いです。 ※本メールは自動送信です。このメールにご返信いただいてもお答えする事ができませんのでご了承ください。 パスワードをお忘れの場合リセットすることができま 株式会社 Graffer  $\left( \mathcal{L} \right)$ ttps://graffer.jp/ Grafferアカウントを新しく作成する Copyright © Graffer, Inc.

### 「メールを認証して申請に進む」を選択した場合

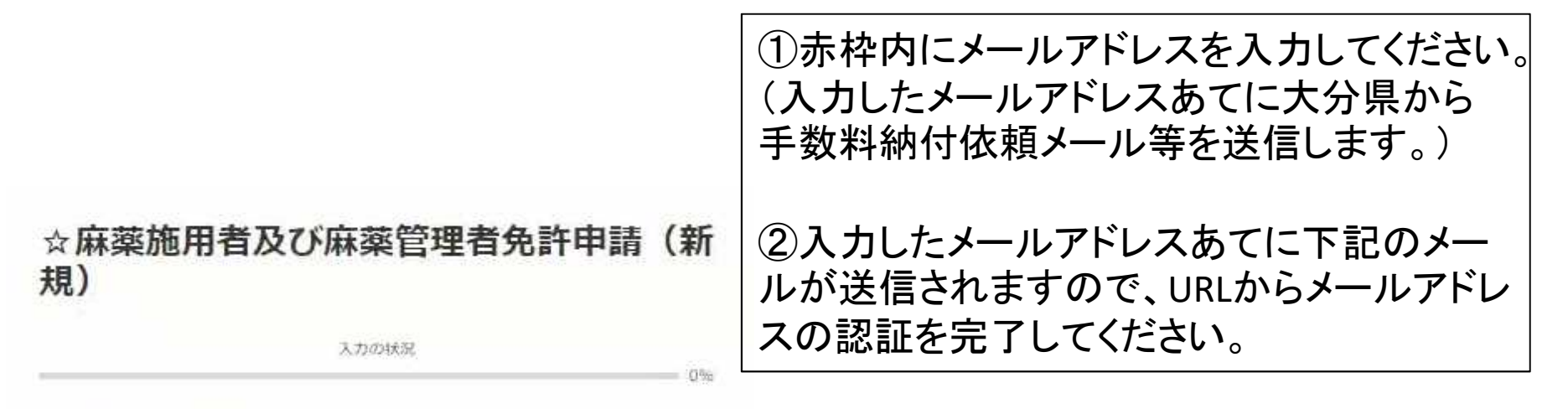

大分県の「☆麻薬施用者及び麻薬管理者免許申請(新規)」のネット申請べ 一ジです。

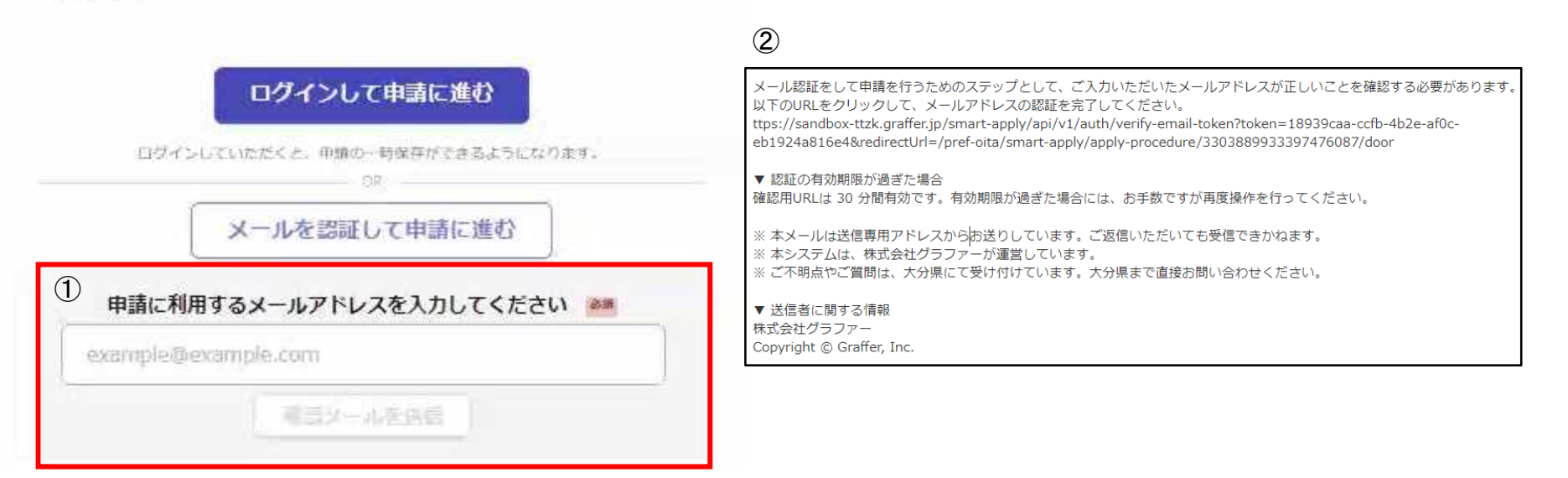

### 申請に進む

利用規約を確認し、「利用規約に同意する」にチェックを入れ、 「申請に進む」をクリックしてください。

# ☆麻薬施用者及び麻薬管理者免許申請(新 規)

天力の状況

 $-10%$ 

大分県の「☆麻薬施用者及び麻薬管理者免許申請(新規)」のネット申請ペ ージです。

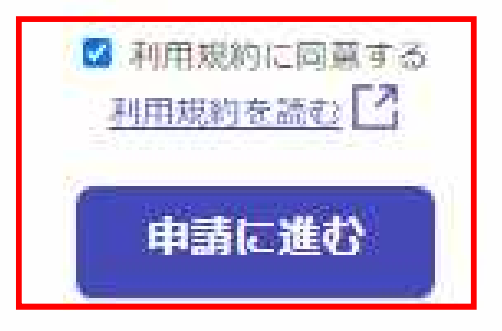

### 申請者の種別を選択する

一度の申請に最大20名まで麻薬取扱者免許証の申請が可能です※。 申請者数が1名のみ→「個人」を選択してください。 申請者数が2名以上→「団体」を選択してください。 ※複数人分を一度に申請する場合は、主として診療に従事する麻薬業務所は全員同じでなければなりません。主 として診療に従事する麻薬業務所が異なる場合は同時申請できません。

☆麻薬施用者及び麻薬管理者免許申請〈新規)

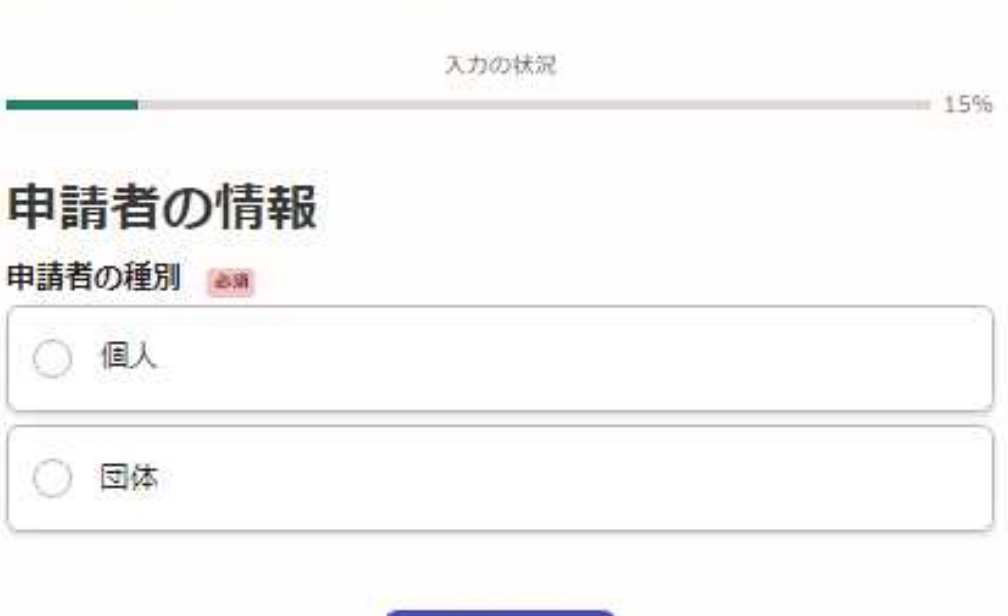

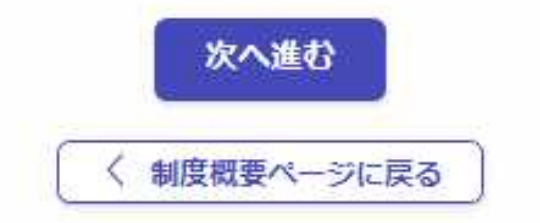

### 主として診療に従事する麻薬業務所に関する情報等を入力する

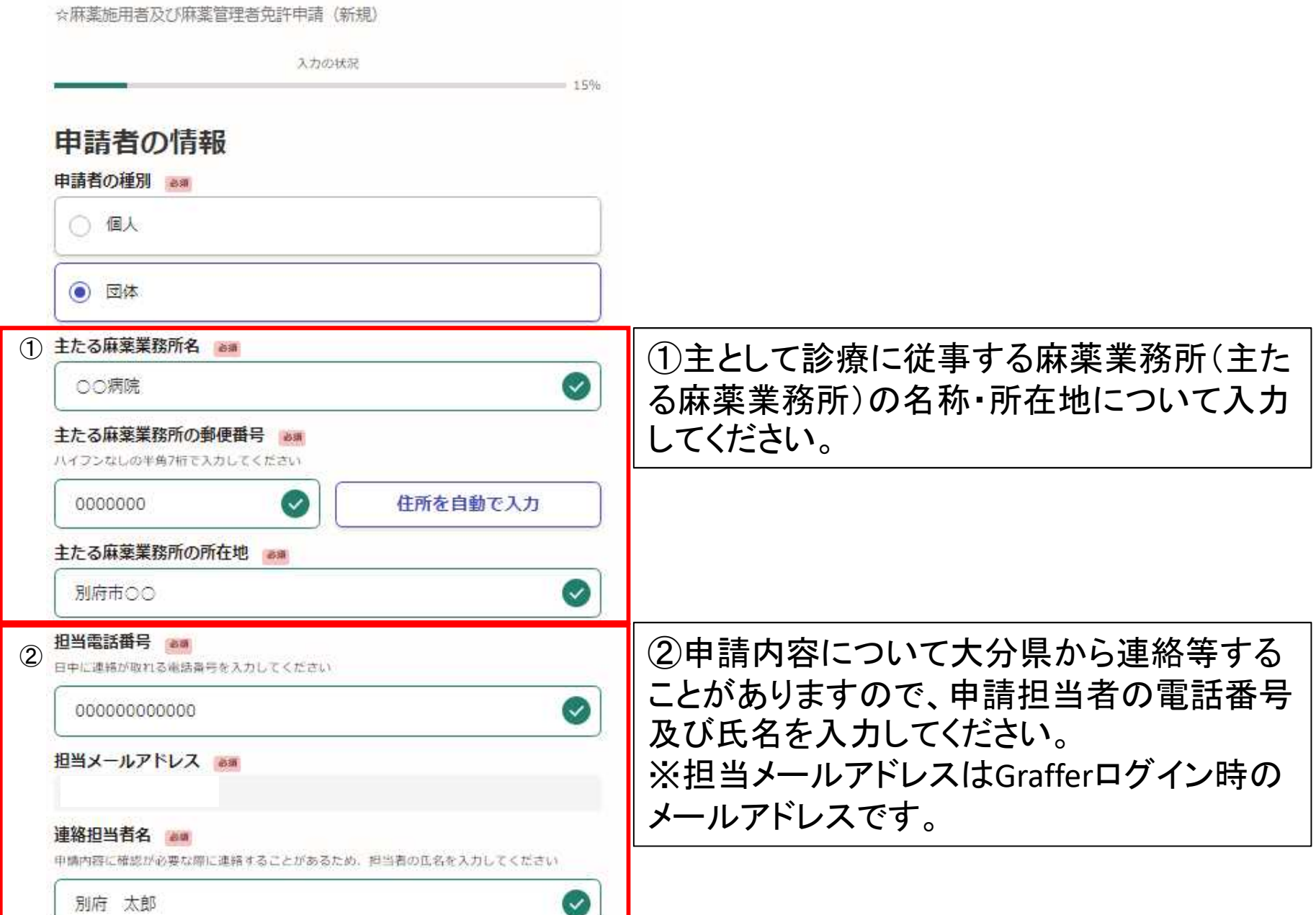

### 診療施設開設者名を入力する

### 診療施設の開設者名を入力してください。 開設者が個人の場合の例→院長 別府 太郎 開設者が法人の場合の例→医療法人○○会 理事長 別府 太郎

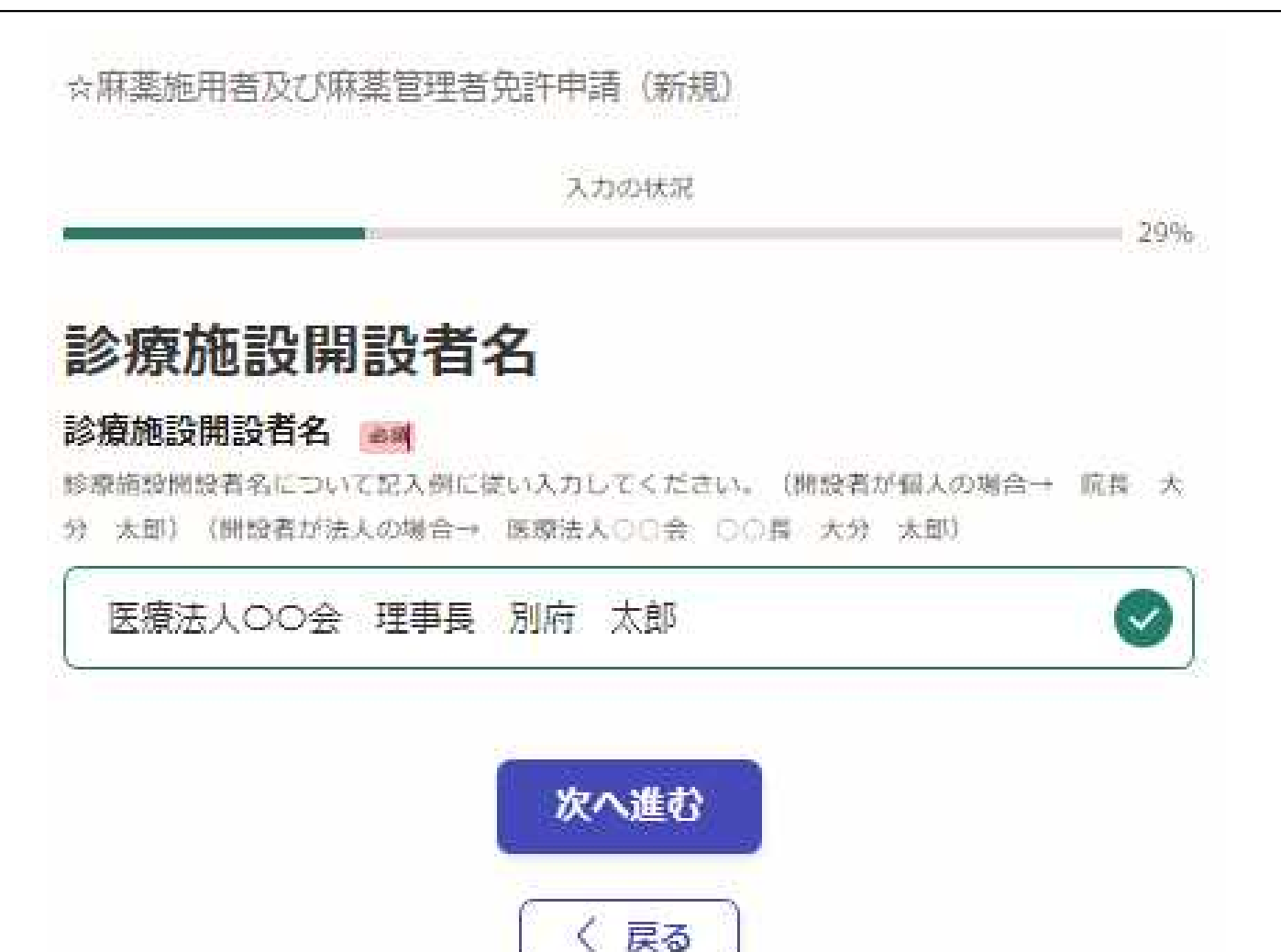

## 申請者情報を入力する①

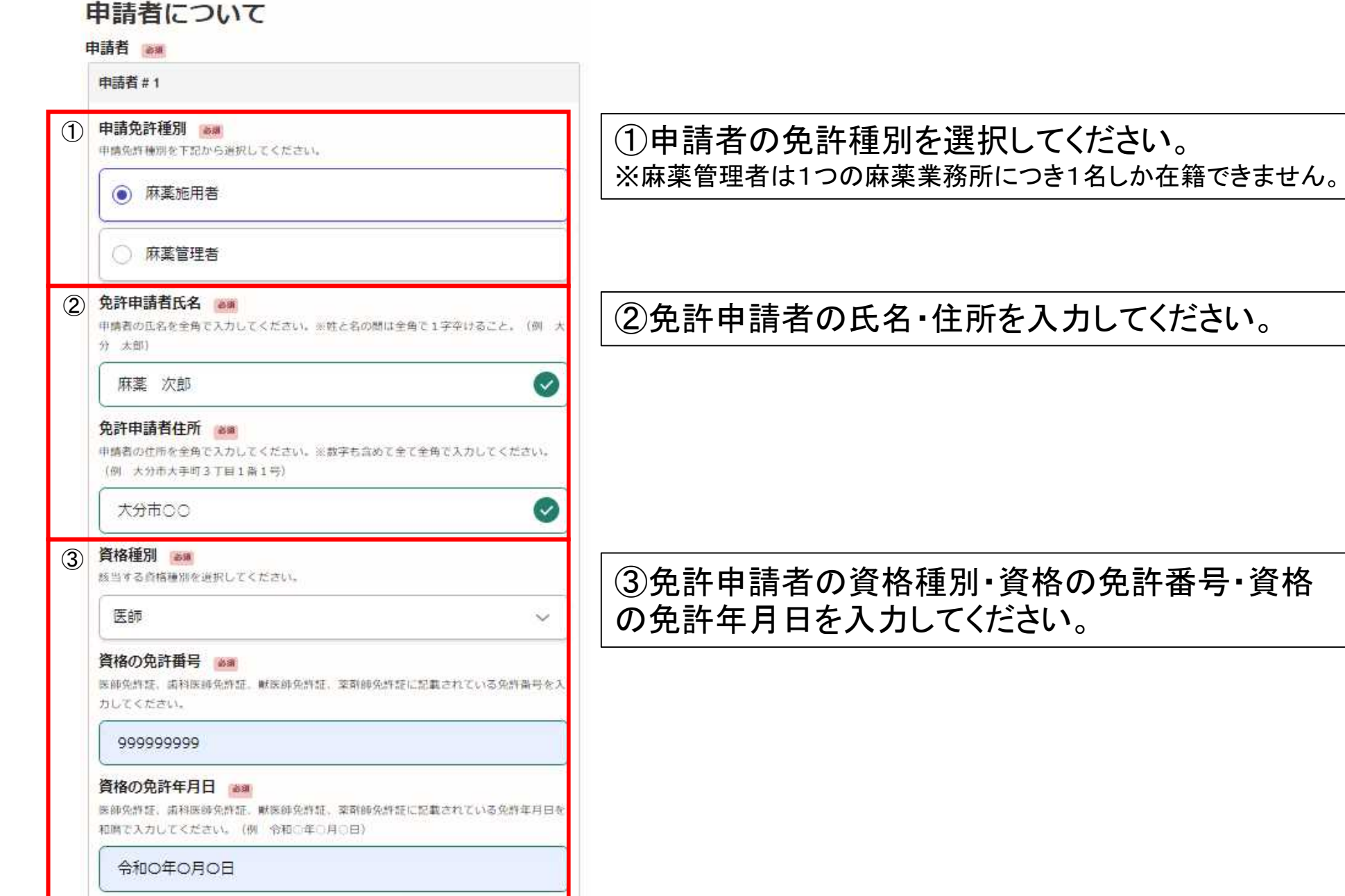

### 申請者情報を入力する②

#### 従たる麻薬業務所1の名称 (登録を希望する麻薬施用者のみ入力)

田田

従として診療に従事しようとする麻薬診療施設の名称を全角で入力してください。

#### 従たる麻薬業務所①の所在地(登録を希望する麻薬施用者のみ入力)

推薦

従として修理に従事しようとする麻薬修療施設の所在地を全角で入力してください。茨数字 を含めて全て全角で入力すること。

従たる麻薬業務所2の名称(登録を希望する麻薬施用者のみ入力)

狂語

従として診療に従事しようとする麻薬診療施設の名称を全角で入力してください。

#### 従たる麻薬業務所2の所在地(登録を希望する麻薬施用者のみ入力)

任职

従として修理に従事しようとする麻薬修理施設の所在地を全角で入力してください。※数字 を含めて全て全角で入力すること。

従たる麻薬業務所3の名称 (登録を希望する麻薬施用者のみ入力)

狂話

任期

従として診療に従事しようとする麻薬診療施設の名称を全角で入力してください。

従たる麻薬業務所3の所在地(登録を希望する麻薬施用者のみ入力)

従として修療に従事しようとする麻薬修療施設の所在地を全角で入力してください。※数字 を含めて全て全角で入力すること。

従として診療に従事する麻薬業務所(従たる麻薬 業務所)の登録を希望する場合は、その名称・所 在地を入力してください。

※入力する際には、当該業務所に麻薬管理者が 置かれていることを必ず確認してください。不在 の場合は登録できません。

### 申請者情報を入力する③

### 法第51条第1項により免許を取り消されたこと。

申請者が上記に越当するか否か、下記から選択してください。※「有り」を選択した場合。 下記の債考欄にその詳細について記載してください。

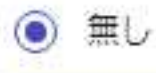

有り  $\bigcap$ 

### 罰金以上の刑に処せられたこと。 画画

申請者が上記に該当するか否か、下記から通択してください。※「有り」を選択した場合。 下記の備考欄にその詳細について記載してください。

◎ 無し

有り

(^^)

造道

### 医事又は薬事に関する法令又はこれに基づく処分に違反したこと。

申請者が上記に該当するか否か、下記から選択してください。※「有り」を選択した場合。 下記の備考欄にその詳細について記載してください。

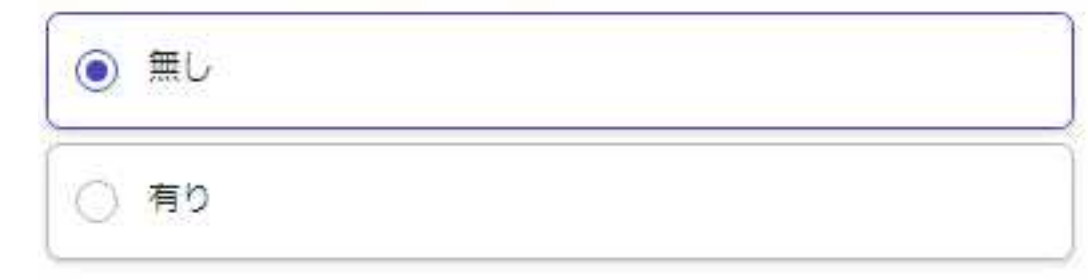

申請者の欠格事項の有無を 選択してください。

※「有り」の場合は、その詳 細を次スライドの備考欄に入 力してください。

# 申請者情報を入力する④

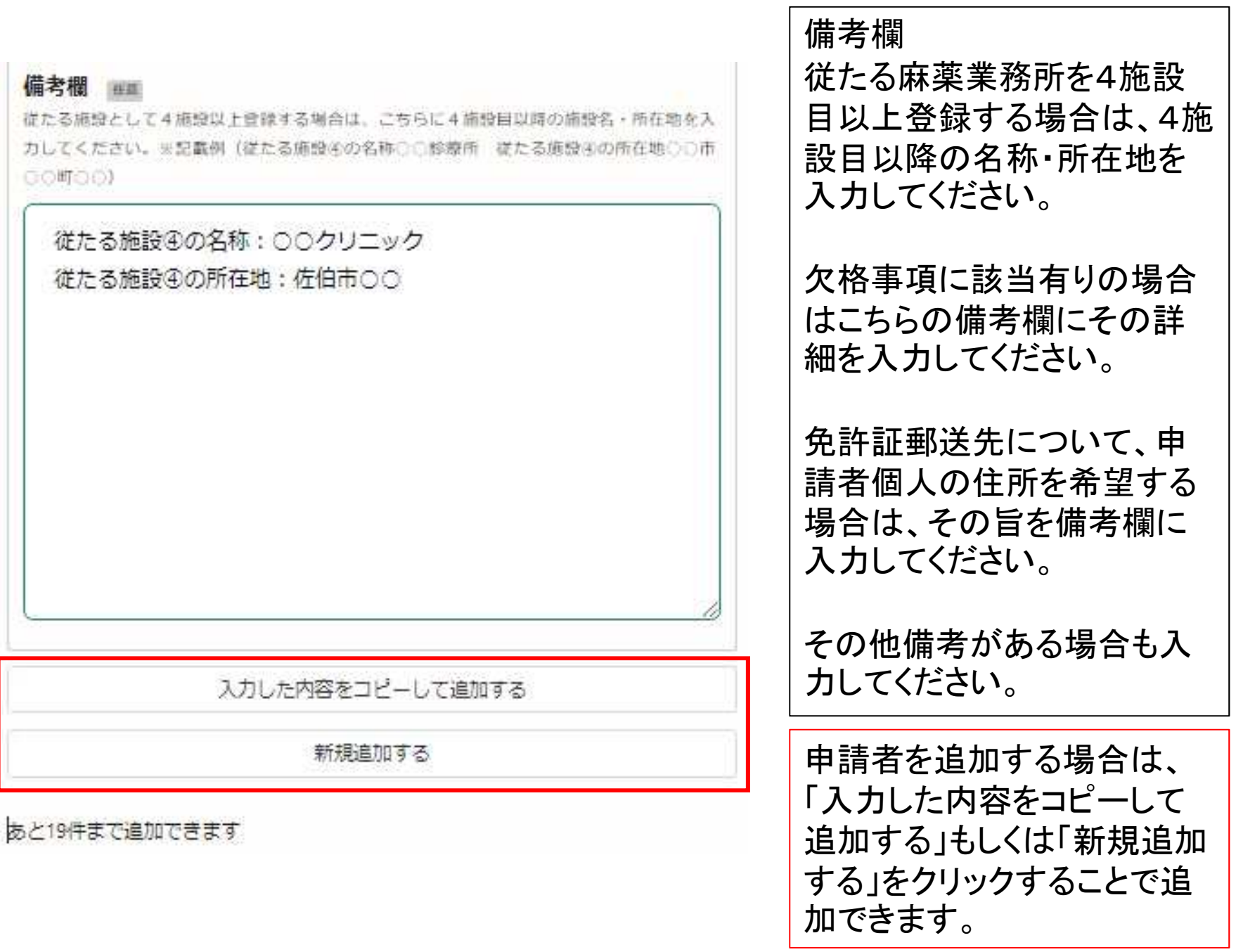

### 添付書類について

#### ☆麻薬施用者及び麻薬管理者免許申請 (新規

入力の状況

#### 添付書類

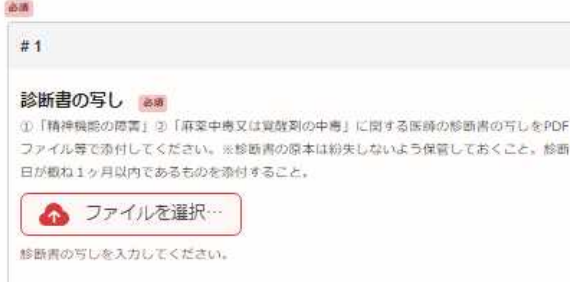

追加する

#### あと2件まで追加できます

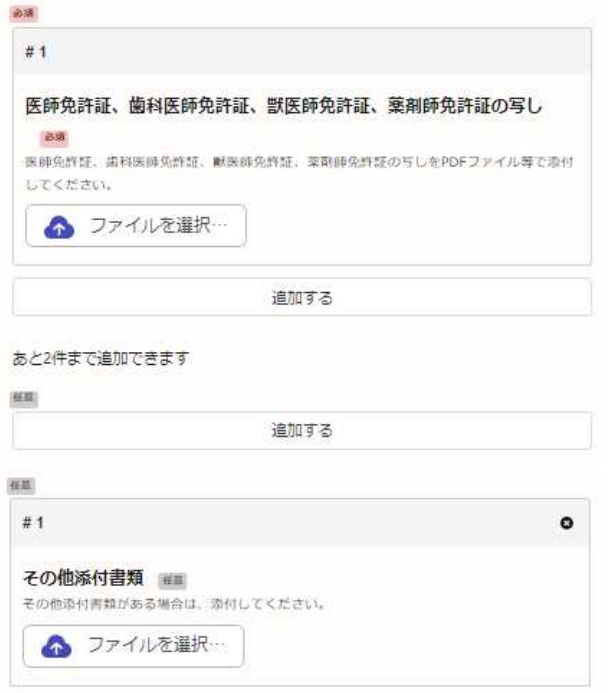

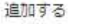

①診断書の写し 申請者全員分の診断書の写しをPDFファイル等の 形式で添付してください(診断日が申請入力時か ら概ね1ヶ月以内のもの)。 ※最大添付可能ファイル数:3ファイル ※1ファイルあたりの容量:最大10メガバイト ※添付可能ファイル数に限りがありますので、申 請者数が多くなる場合は、複数人の診断書を1つ のPDFファイル等にまとめることをおすすめします。 ※診断書原本は麻薬取扱者免許証の有効期間

満了時(最大3年間)まで保管してください。

②資格免許証の写し 申請者全員分の資格免許証の写しをPDFファイル 等の形式で添付してください(診断日が申請入力 時から概ね1ヶ月以内のもの)。 ※最大添付可能ファイル数:3ファイル ※1ファイルあたりの容量:最大10メガバイト ※添付可能ファイル数に限りがありますので、申 請者数が多くなる場合は、複数人の資格免許証を 1つのPDFファイルにまとめることをおすすめします。

※その他添付書類等がある場合は「その他添付書類」に添付してください。

### 申請者数及び手数料の合計を確認し、手数料の支払い方法を選択する

### 麻薬施用者&麻薬管理者免許申請手数料及 び支払い方法

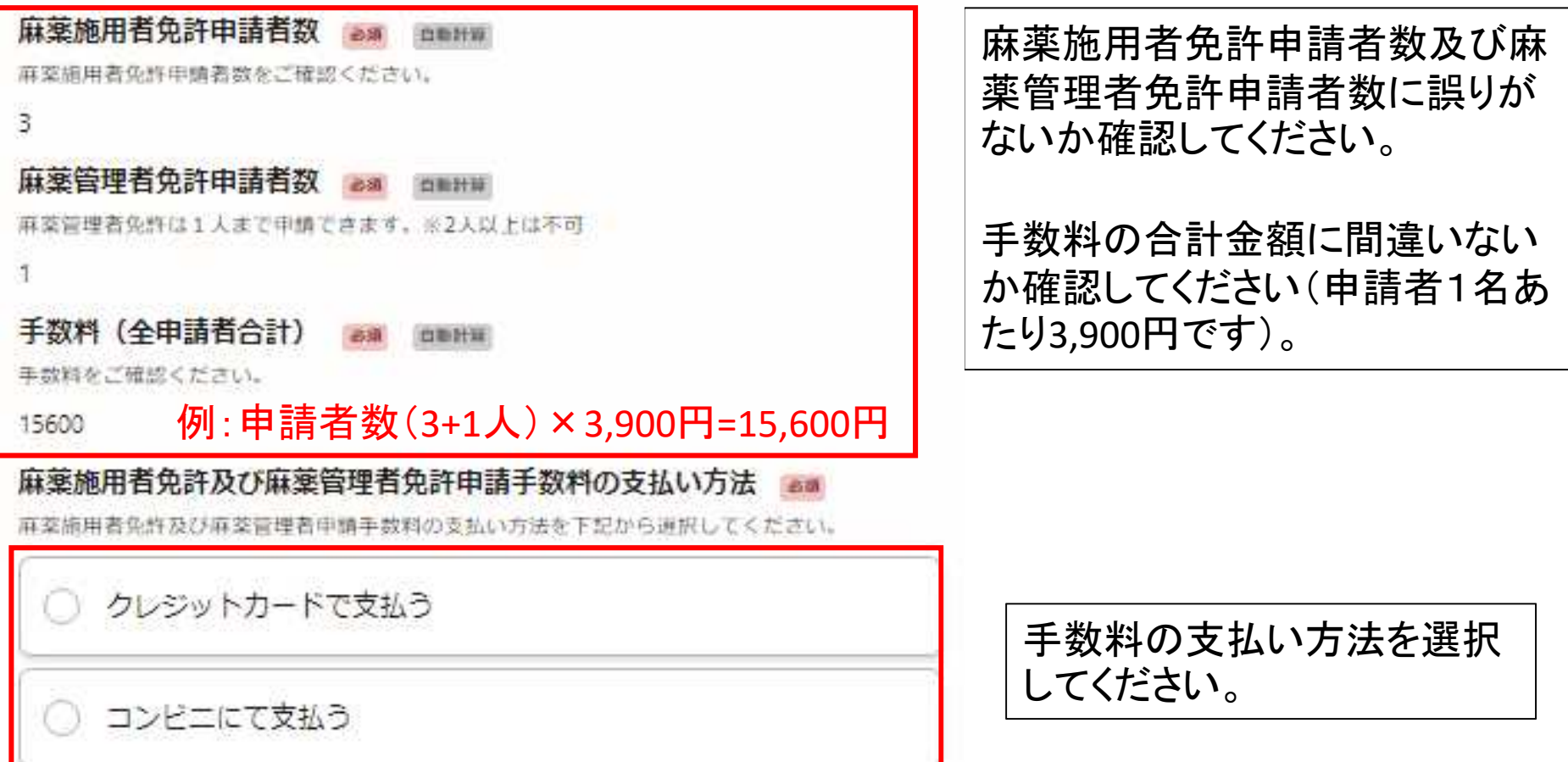

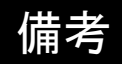

00

### その他備考等がありましたら記載してください。

備考

### 備考欄 ##

備考等がありましたら記載してください。

### 申請内容の確認し、申請を完了する。

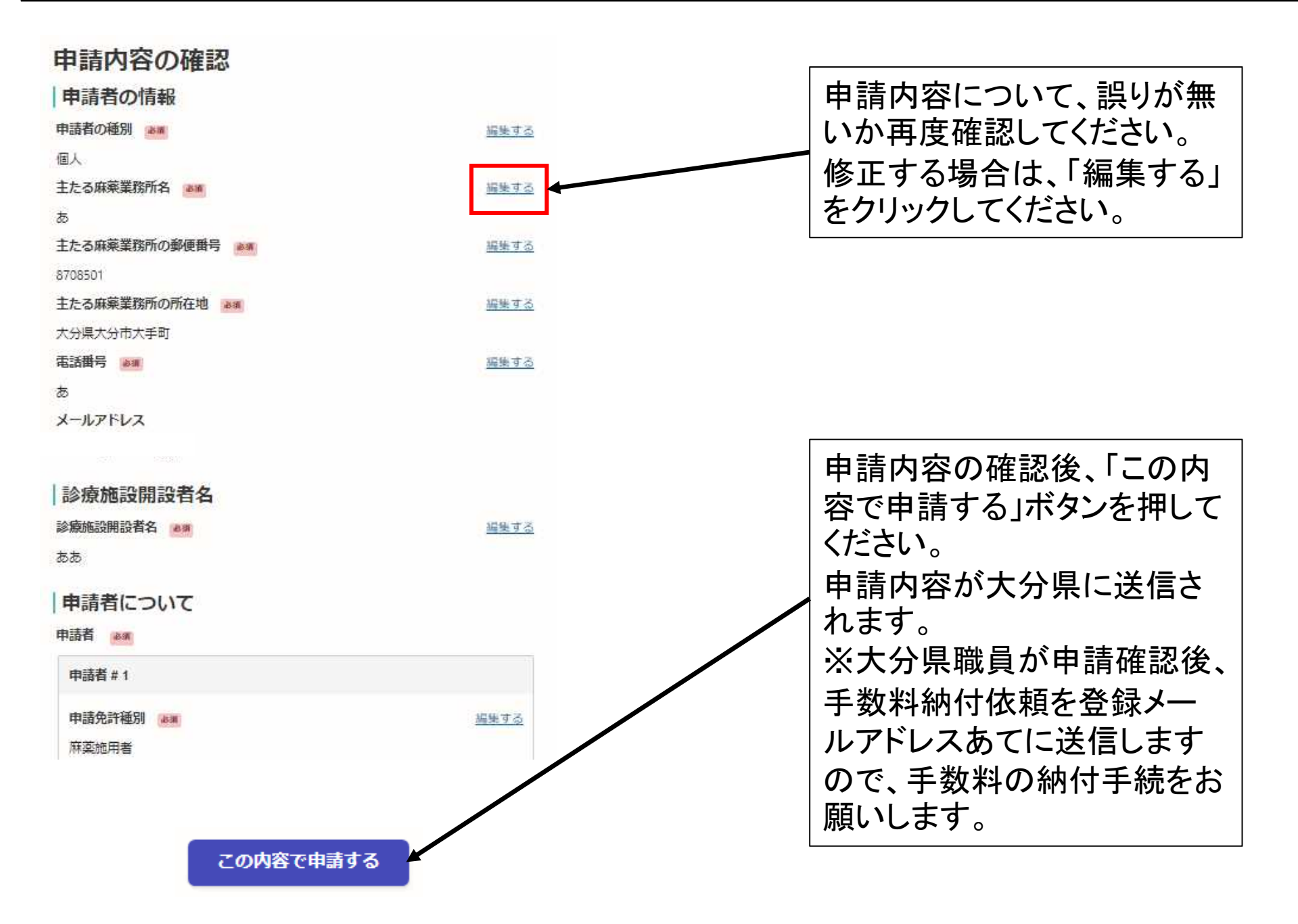